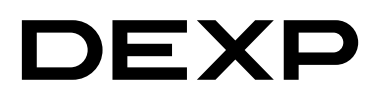

## Моноблок DEXP AIO-MC

# Руководство по эксплуатации

### Содержание

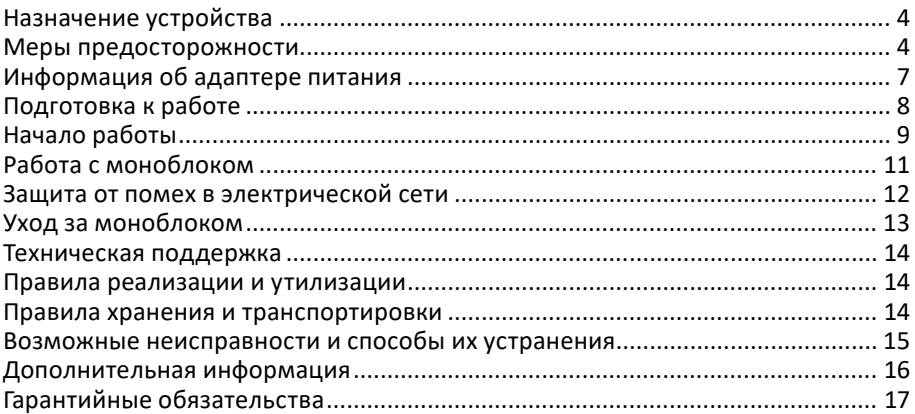

### Уважаемый покупатель!

Став обладателем моноблока марки «DEXP», купленного в нашей компании. Вы получили не только современную и высокоскоростную систему, готовую справиться с задачами любой сложности. но и возможность пользоваться поддержкой со стороны производителя и его партнеров. Вместе мы стараемся сделать все, чтобы Ваше общение с моноблоком было удобным, а надежность и эффективность работы позволили достичь желаемых результатов.

Все наши моноблоки прошли испытания на совместимость с различными операционными системами и прикладными программами, а также полностью поддерживают любые стандартные устройства. Если у Вас возникли проблемы, связанные с использованием нашей техники, а также любые вопросы относительно продукции, предлагаемой нашей компанией. Вы можете получить квалифицированную консультацию у наших сотрудников.

Мы надеемся, что данное руководство поможет Вам быстро начать работать с моноблоком и разрешит многие вопросы, возникающие при работе, даст некоторые полезные советы, а также избавит от возможных ошибок.

### Назначение устройства

Моноблок - это разновидность персонального компьютера, предназначенного для развлечений, учебы, работы и решения разного рода задач.

### Меры предосторожности

Современный моноблок является сложным устройством, требующим квалифицированного обращения. Рекомендуем Вам внимательно ознакомиться с данным Руководством. Это позволит избежать досадных ошибок, которые помешают Вам получать удовольствие от пользования устройством. Для нас очень важно исключить вероятность возникновения опасных ситуаций, связанных с несоблюдением правил эксплуатации моноблока.

Правила эксплуатации являются общими для всех наших моноблоков. Правила содержат, прежде всего, меры безопасности, игнорирование или несоблюдение которых может привести к повреждению моноблока, травме пользователя, сбоям в специальном оборудовании или к нарушению законодательства. В правилах также описаны рекомендации по эксплуатации, содержащие конкретные инструкции, комментарии, пояснения или примечания.

Пожалуйста, внимательно прочтите и в дальнейшем выполняйте нижеследующие инструкции:

- Выключайте моноблок и отключайте его от источника питания, прежде чем чистить его, подключать или отключать периферийные устройства.
- Не применяйте для чистки устройства жидкие, аэрозольные чистящие средства. Используйте для чистки корпуса мягкую ткань, слегка увлажненную водой, а для чистки экрана - специальные салфетки для LCD-дисплеев, либо сухую мягкую ткань.
- Не оставляйте моноблок под прямыми солнечными лучами или рядом С ИСТОЧНИКАМИ ТАПЛА
- Не подвергайте моноблок воздействию температур ниже 0 °С или выше 50 °С.
- Избегайте эксплуатации моноблока вблизи источников электромагнитных полей.
- Не подвергайте моноблок ударам или воздействию вибрации.
- Никогда не выключайте и не перезапускайте моноблок во время обращения к носителю информации, что сопровождается свечением соответствующих индикаторов, так как это может привести к потере информации или повредить устройство. Не включайте моноблок в течение, по крайней мере, 5 секунд после его выключения. Поспешное включение моноблока сразу после выключения может привести к его повреждению.
- Во избежание выхода из строя внутренних динамиков не устанавливайте уровень громкости их звучания, приводящий к явным искажениям звука.
- Моноблок следует защищать от сырости, дождя, пыли и грязи.
- Избегайте использования моноблока во время грозы, а также отключайте кабель питания от сети во избежания повреждения моноблока.
- Не размещайте моноблок на подвижных объектах и неустойчивых поверхностях, откуда он может упасть. Это может привести к значительному повреждению устройства и травмированию людей.
- Конструктивные отверстия в корпусе моноблока предназначены для вентиляции. Чтобы гарантировать надежную работу системы и защитить ее от перегрева, никогда не заслоняйте и не закрывайте их.
- Не допускайте попадания в моноблок через отверстия в корпусе каких-либо предметов, так как эти предметы могут вызвать короткое замыкание, что может привести к пожару или поражению электрическим током.
- Если при работе с моноблоком используется кабель-удлинитель для электропитания, следите за тем, чтобы общая потребляемая мощность подключенных к удлинителю устройств не превышала допустимую.
- Не пытайтесь самостоятельно модифицировать и ремонтировать моноблок, так как вскрытие или снятие корпуса может подвергнуть Вас электрическому удару. Ремонт и обслуживание устройства следует доверить квалифицированному персоналу компании - производителя моноблока или авторизованных сервисных центров.
- Не используйте иные адаптеры, кроме комплектного. Использование иных адаптеров создает риск воспламенения или взрыва.
- В процессе эксплуатации возможен нагрев поверхности адаптера питания моноблока, что не является признаком его неисправности. Не размещайте адаптер питания на поверхностях, чувствительных к нагреву. При транспортировке адаптера питания, предварительно следует дать ему остыть.
- Если поверхность адаптера кажется Вам слишком горячей, или адаптер издает неприятный запах, отойдите от него. Затем немедленно выньте штекер из источника питания. Возможно, дальнейшее использование такого адаптера создает угрозу удара электрическим током или воспламенения. Обратитесь в авторизованный сервисный центр для замены адаптера питания.
- По соображениям безопасности категорически запрещается использовать моноблок во взрывоопасных условиях.
- Следите за тем, чтобы провод питания, а также кабели подключенных периферийных устройств не были защемлены, и на них не находились тяжелые предметы. Защемление проводов неизбежно приведет к сокращению срока их службы, а также может создать пожароопасную ситуацию.
- В следующих ситуациях немедленно отключите моноблок от источника электропитания и обратитесь к квалифицированному обслуживающему персоналу:
	- если кабель питания или разъем поврежден либо имеет дефекты;
	- если моноблок попал под прямое воздействие воды;
	- если моноблок уронили, или его корпус был поврежден;
	- если при соблюдении всех инструкций моноблок не работает нормально.

#### **Меры предосторожности при подключении внешних устройств**

При подключении внешних устройств к разъемам моноблока необходимо визуально контролировать правильность выбора разъема для подключения. Попытка подключения к несоответствующему разъему может привести к серьезному повреждению Вашего моноблока! Данный вид неисправности не попадает под гарантийное обслуживание.

Не тяните за подключенные кабели, если хотите передвинуть моноблок или пододвинуть к нему периферийное устройство.

Подключение интерфейсных кабелей следует производить только при полном отключении моноблока и внешних устройств от сети электропитания.

### **Информация об адаптере питания**

#### **Доступ к источнику питания**

Доступ к розетке электропитания, в которую вставляется шнур питания, не должен быть затруднен, а сама розетка должна находиться максимально близко к пользователю устройства. При необходимости отключить питание от оборудования обязательно вынимайте шнур питания из розетки электропитания.

#### **Электропитание**

- Не подключайте к адаптеру моноблока никакие другие устройства.
- Отсоединяя вилку провода питания из розетки, тяните за вилку, а не за сам провод.
- Устройство нужно подключать к источнику электропитания, соответствующему маркировке на устройстве. Если Вы не уверены в том, какой тип питания у Вас используется, обратитесь по месту приобретения моноблока.
- Не защемляйте и не пережимайте провод электропитания посторонними предметами. Не размещайте устройство в месте, где на провод питания могут наступить.
- При использовании электроудлинителя следите за тем, чтобы суммарная сила тока, потребляемого подключенными к нему устройствами, не превышала значение, максимально допустимое для удлинителя. Также следите за тем, чтобы суммарная сила тока всех устройств, подключенных к розетке электропитания, не превышала номинальную силу тока предохранителя.
- Чтобы не превысить допустимую нагрузку на розетки сетевого электропитания, разветвители или штепсельные колодки, не подключайте к ним слишком много устройств. Общая нагрузка системы не должна превышать 80% от номинального значения распределительной цепи. При использовании разветвителя питания (удлинителя) нагрузка не должна превышать 80% его номинала.
- Прежде чем вставлять вилку сетевого адаптера в электророзетку, убедитесь, что она заземлена надлежащим образом. Не вставляйте вилку в незаземленную электророзетку. Обратитесь за справкой к квалифицированному электрику.

#### ВНИМАНИЕ:

Заземляющий контакт служит для безопасности. Использование электророзетки, не заземленной надлежащим образом, может привести к поражению электрическим током и/или к травме.

#### ПРИМЕЧАНИЕ:

Заземляющий контакт также обеспечивает хорошую защиту от непредвиденных помех от других используемых поблизости электрических устройств, которые могут мешать работе этого устройства.

### **Подготовка к работе**

#### **Комплектация**

Пожалуйста, проверьте упаковку вашего моноблока на предмет наличия и целостности следующего:

- 1. Моноблок.
- 2. Адаптер и кабель питания.
- 3. Руководство по эксплуатации.
- 4. Набор клавиатура + мышь.

После того, как Вы убедитесь, что имеете все необходимое, внимательно прочитайте данное руководство и сохраните его для будущего использования.

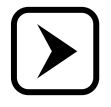

Устройство не требует какой-либо постоянной фиксации.

### **Внешний вид**

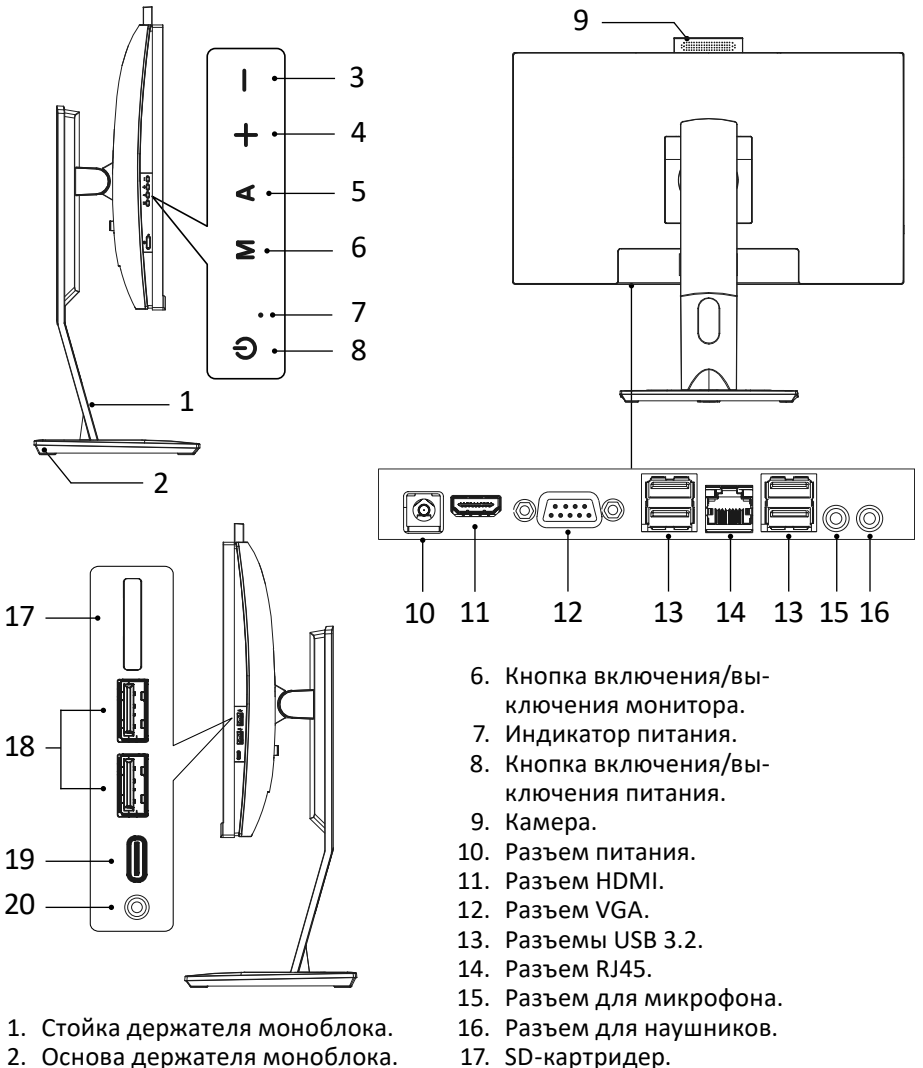

- 3. Кнопка уменьшения яркости.
- 4. Кнопка увеличения яркости.
- 5. Кнопка включения/выключения беззвучного режима.
- 18. Разъемы USB 2.0.
- 19. Разъем Type-C (USB 2.0).
- 20. Разъем 3,5 мм Jack.

*Моноблоки разных моделей могут отличаться по внешнему виду, расположению и количеству портов и разъемов.*

#### **Технические характеристики**

- Модель: AIO-MC
- Торговая марка: DEXP
- Операционная система: Windows 11 Pro
- Диагональ экрана: 23.8"
- Разрешение экрана: Full HD (1920x1080)
- Яркость: 250 кд/ $M^2$
- Матрица: IPS
- Процессор: Intel Core i5-12400
- Количество ядер: 6
- Максимальное число потоков: 12
- Частота: 2.5 ГГц
- Максимальная частота в турбо режиме: 4.4 ГГц
- Тип оперативной памяти: DDR4
- Объем: 16 ГБ
- Частота: 3200 МГц
- Форм фактор поддерживаемой памяти: SO-DIMM
- Количество слотов для оперативной памяти: 2 шт.
- Максимальный объем памяти: 64 ГБ
- Графический процессор: Intel UHD Graphics 730
- Общий объем твердотельных накопителей (SSD): 512 ГБ
- Тип SSD диска: m.2 NVME PCI-е 4.0
- Свободные слоты для накопителей: SATA
- Встроенная веб-камера: 2 Мп
- Стандарт Wi-Fi: 5 (IEEE802.11ac)
	- Рабочая частота: 2415-2482/5150-5350/5650-5850 МГц
	- Мощность: <100 МВт
- Скорость встроенного сетевого адаптера: 1000 Мбит/с
- Стандарт Bluetooth 4.2: IEEE802/15/1
	- Рабочая частота: 2415-2482 МГц
	- Мощность: <100 МВт
- Выходная мощность адаптера питания: 120 Вт
- Модель блока питания: FSP120-ABBN3
- Выходное напряжение: 19 В
- Выходная сила тока: 6,32 А
- Габариты (ШхВхГ): 540х542(413)х185 мм
- Вес: 7 кг
- Тип крепления шнура питания: Х
- Класс защиты: III

#### **Интерфейсы/разъемы**

- Видеовыходы: HDMI, VGA
- Аудиоразъемы: 3.5 мм jack (микрофон), 3.5 мм jack (аудио), 3.5 мм jack (аудио/микрофон)
- Разъемы USB:
	- Type-A: USB 2.0x2, USB 3.0x2, USB 3.1x2
	- Type-Сх1

### **Начало работы**

- Для эксплуатации моноблока Вам необходимо подключить внешние устройства, такие как USB-клавиатура, мышь и т. д. Данные устройства могут не входить в комплект поставки.
- Для включения моноблока необходимо включить все устройства, входящие в его комплект и подсоединенные к сети электропитания. Включение всех устройств моноблока производите в следующей последовательности: сначала включается моноблок, затем внешние устройства. Выключение производите в обратной последовательности.
- Если все устройства подключаются через сетевой фильтр, стабилизатор или источник бесперебойного питания, сначала необходимо включить переключатель питания сетевого фильтра, стабилизатора или ИБП. При этом индикатор электропитания должен засветиться.
- Для включения питания нажмите кнопку POWER, при нажатии старайтесь не прикладывать чрезмерных усилий. При правильном включении электропитания должен засветиться индикатор на передней панели. Аналогичным образом включите все внешние устройства, места расположения клавиш включения проверьте по документации, входящей в комплект внешних устройств.
- При включении моноблока начинается выполнение специальной внутренней программы самотестирования, так называемой POST (Power–On Self Test).
- Ваш моноблок сконфигурирован с помощью записанной в специальном запоминающем устройстве базовой системы ввода-вывода (BIOS Basic Input/ Output System), которая производит первоначальную загрузку моноблока, содержит программы, управляющие основными устройствами ввода–вывода. При включении система конфигурируется с использованием установленных значений.

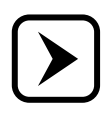

При необходимости Вы можете изменять эти значения, однако данный процесс требует определенной квалификации и четкого понимания функций каждого параметра. Если Вы не обладаете достаточной подготовкой, обращайтесь за рекомендациями к квалифицированным специалистам.

В случае, если изменена конфигурация аппаратных средств или произошел сбой при загрузке моноблока, на экране может появиться предупреждающее сообщение о необходимости запуска программы BIOS Setup.

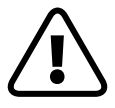

ВНИМАНИЕ! Помните, неправильная установка некоторых параметров может привести к потере работоспособности моноблока.

Программа самотестирования (POST) выполняется каждый раз при включении моноблока. Она проверяет процессор, память, системную плату, видеоадаптер, подключение монитора, клавиатуру, дисководы и другие компоненты моноблока.

Если программа POST не завершается успешно, моноблок отображает пустой экран, издает серию звуковых сигналов или отображает код ошибки, обратитесь за квалифицированной помощью в сервисный центр производителя.

В случае успешного выполнения программы POST начинается загрузка операционной системы с установленного в моноблоке носителя информации.

- Для нормальной работы моноблока необходимо установить операционную систему (ОС). На Вашем моноблоке уже может быть установлена либо ознакомительная версия ОС семейства Windows, либо полноценная лицензионная ОС. В процессе работы Вам будет доступна система электронной помощи (Help), которая может быть вызвана нажатием клавиши F1. Если операционная система не установлена или Вы хотите установить другую ОС, обращайтесь за инструкциями к руководству по установке требуемой операционной системы.
- Настоятельно рекомендуется использовать только лицензионное программное обеспечение. Только в этом случае Вы сможете получить техническую поддержку по вопросам работы программного обеспечения, и будете иметь гарантию того, что все необходимые драйверы устройств установлены правильно и система функционирует корректно.
- При первоначальном включении моноблока или при подключении нового оборудования операционная система обнаружит его и попытается установить необходимые драйверы и другое программное обеспечение. В случае, если попытка установки драйверов закончится неудачей, необходимо обратиться к поставщику устройства, для которого не удалось установить драйверы.
- Установка и запуск приложений. Если на Вашем моноблоке уже имеется предварительно установленная операционная система, то в ее комплект входит некоторый набор приложений общего назначения (текстовый редактор, графический редактор, игры). Для запуска необходимого приложения выполните следующие действия. Подведите указатель мыши к значку « » на панели задач. При этом должен отобразиться список установленных приложений, причем некоторые пункты могут содержать вложенные списки. С помощью указателя выберите необходимое приложение и для его запуска нажмите на левую клавишу мыши. При работе с приложением пользуйтесь инструкцией по его применению.
- Если Вы хотите использовать приложения, которые не установлены на Вашем моноблоке, их предварительно нужно установить на Ваш носитель информации (некоторые приложения могут быть запущены с других носителей, например с USB флеш-накопителя).

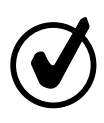

Изображение на экране сразу после загрузки моноблока называется рабочим столом. Вы можете перенести иконки наиболее часто используемых Вами приложений на поверхность рабочего стола и производить запуск приложений двойным щелчком мыши по нужной иконке. Многие программы-установщики сами предлагают Вам поместить иконку устанавливаемого приложения на рабочий стол.

### **Работа с моноблоком**

Моноблок – это программно-аппаратное устройство. К аппаратной части относятся материнская плата, центральный процессор, память и т. п., а также внешние устройства. Программную часть представляют операционная система и драйверы устройств, управляющие аппаратной частью моноблока. Нарушение правильной работы программной части, как и нарушение работы аппаратной части, ведет к неработоспособности моноблока.

Нарушение правильной работы операционной системы может возникнуть в следующих случаях:

- при попытках неправильной установки и удаления прикладных и игровых программ;
- при неквалифицированных действиях по установке, переустановке или настройке операционной системы или драйверов устройств;
- в результате действий компьютерных вирусов;
- при нарушении правил эксплуатации моноблока;
- в результате выхода из строя элементов аппаратной части.

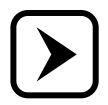

При необходимости переустановки операционной системы, драйверов устройств или изменения их настроек обращайтесь за помощью к опытным специалистам, имеющим достаточный практический опыт выполнения подобной работы.

Моноблок марки «DEXP» не нуждается в отдельной настройке и регулировке, поскольку не имеет вручную настраиваемых узлов или элементов. Работа моноблока осуществляется под управлением операционной системы (например, Windows), которая автоматически настраивает внутреннее оборудование на работу в оптимальном режиме. В дополнительной настройке и регулировке могут нуждаться такие устройства как, например, принтер или сканер. Описание способов настройки и регулировки этих устройств приводится в эксплуатационной документации на них.

Работа с моноблоком сводится к решению задач пользователя, для чего пользователь использует те или иные пакеты прикладных программ, которые функционируют под управлением операционной системы, установленной на моноблоке. Работа с конкретным пакетом прикладных программ должна осуществляться в соответствии с эксплуатационной документацией, входящей в комплект поставки этих программ.

Также при работе с моноблоком необходимо знать, что:

- подсоединение или отсоединение кабелей следует производить только при выключенном моноблоке и периферийных устройствах, нарушение этого требования может привести к поломке моноблока и периферии;
- при самотестировании может выдаваться несколько звуковых сигналов различной длительности, что указывает на наличие неисправности в моноблоке. Кроме того, в ходе загрузки операционной системы на экране моноблока могут отображаться различные сообщения об ошибках. В этих случаях необходимо выключить моноблок и обратиться в сервисный центр фирмы производителя;
- система охлаждения и накопитель на носителе информации при работе издают негромкий звук. При их неисправности звук может исчезнуть или, наоборот, резко усилиться. В этом случае необходимо сразу же выключить моноблок и обратиться в сервисный центр, иначе возможна поломка дорогостоящих элементов моноблока. Следует помнить, однако, что при работе

с приложениями, сильно нагружающими процессор и видеоподсистему (например, в играх) может возрасти уровень шума, издаваемого системой охлаждения процессора и видеокарты;

• большой вред Вашему моноблоку могут нанести компьютерные вирусы. Последствия их воздействия могут привести к порче или стиранию информации, содержащейся на моноблоке. Источниками распространения компьютерных вирусов являются зараженные программы и другая информация, копируемые на носитель информации моноблока с флеш-носителей и через Интернет. Для предотвращения заражения и лечения моноблока от компьютерных вирусов следует использовать антивирусные программы.

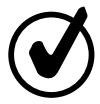

Для успешной работы с моноблоком и установленным на нем программным обеспечением настоятельно рекомендуем Вам приобрести и изучить соответствующую техническую литературу.

### **Защита от помех в электрической сети**

Колебания напряжения в электрической сети могут вызывать сбои в работе моноблока. Несмотря на то, что блок питания моноблока устойчив к перепадам напряжения, при некачественном электропитании (не соответствующем стандарту) он может быть поврежден. В связи с этим рекомендуем приобрести и использовать устройства для защиты от недостатков электропитания. Эти устройства бывают трех видов: сетевые фильтры, стабилизаторы и источники бесперебойного питания.

#### **Сетевой фильтр**

Самое простое устройство для защиты от недостатков электропитания. Сетевой фильтр защищает моноблок только от высокочастотных импульсных помех, кратковременных (тысячные доли секунды) выбросов напряжения, вызываемых короткими замыканиями, молниями, работой мощных потребителей электроэнергии и т. д.

#### **Стабилизатор напряжения**

Сочетает в себе функции сетевого фильтра и стабилизатора напряжения. Он не только отфильтровывает импульсные помехи, но и поддерживает стабильное напряжение на выходе (220 Вольт) при колебаниях входного напряжения до ±30–40%. Мощность стабилизатора должна быть не менее 250 Вт.

#### **Источник бесперебойного питания (ИБП)**

Обеспечивает наиболее полную защиту моноблока от недостатков электропитания. Содержит аккумуляторные батареи, обеспечивающие работу моноблока и подключенных к нему устройств даже в случае полного отсутствия электроэнергии. В таком режиме моноблок и подключенные к нему устройства могут проработать от 10 минут до нескольких часов (в зависимости от мощности ИБП и суммарного энергопотребления подключенных устройств). Этого вполне достаточно, чтобы успеть сохранить рабочие документы, корректно завершить сеанс работы и избежать потери данных.

### **Уход за моноблоком**

В процессе эксплуатации моноблок требует периодической чистки от пыли и грязи, как и любая другая бытовая техника в Вашем доме. Для уменьшения загрязнения моноблока рекомендуется использовать специальные антистатические чехлы. Ими необходимо закрывать моноблок и периферийные части устройства после выключения моноблока.

Перед чисткой моноблок должен быть выключен и отключен от сети. По мере запыления, но не реже одного раза в месяц, протирайте части моноблока чистой, мягкой безворсовой тканью, смоченной в мыльной воде. Либо используйте специальные чистящие средства для вычислительной техники.

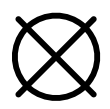

Не рекомендуется очищать поверхности с использованием этилового спирта, ацетона, бензина, керосина, скипидара и т. п., а также чистящих жидкостей содержащих эти продукты, соединения хлора и другие агрессивные химические элементы. Данные действия могут привести к деформации пластмассовых деталей и нарушению покрытия деталей корпуса моноблока.

После чистки не включайте моноблок в течение 1-2 часов, чтобы случайно попавшая внутрь влага успела высохнуть.

Экран моноблока следует вытирать чистой, сухой, мягкой тканью.

Если потребуется дополнительная чистка, следует использовать антистатическое средство для очистки оптики.

Периодически необходимо проверять носитель информации моноблока для профилактики появления сбойных секторов потерянных кластеров. Для этого необходимо пользоваться специальными утилитами: Scandisk, Norton Disk Doctor и пр. Также рекомендуется периодически запускать утилиты дефрагментации файловой структуры носителя информации. Периодичность таких проверок зависит от интенсивности эксплуатации моноблока и определяется опытным путем.

При интенсивном информационном обмене с другими моноблоками рекомендуется проверять носитель информации на наличие компьютерных вирусов. Для проверки используйте последние версии антивирусных программ и обновлений антивирусных баз.

### **Техническая поддержка**

В службу технической поддержки следует обращаться в случае, если оборудование не работает по неизвестной вам причине, упало и получило повреждение, или на оборудование пролита жидкость и оно перестало работать.

В гарантийном талоне указаны сроки гарантийного обслуживания. Обслуживание моноблока с истекшим сроком гарантии или при нарушении гарантийных обязательств владельцем моноблока осуществляется при условии оплаты работ владельцем моноблока.

При нарушении нормальной работы моноблока не вынимайте комплектующие детали и не вскрывайте корпуса устройств.

Перед обращением в сервисный центр подготовьте информацию о внешних проявлениях нарушения работы моноблока: характер звуковых сигналов при включении, сообщения об ошибках на экране, программы, при работе с которыми проявляется нарушение нормальной работы и т. д. Подробная информация позволит сократить срок поиска причины нарушения работы моноблока и срок его восстановления.

При передаче моноблока в сервисный центр не забудьте передать с ним также гарантийный талон. Позаботьтесь также о сохранении резервных копий на других носителях важной для Вас информации, хранящейся на носителе информации моноблока.

#### **Правила реализации и утилизации**

Реализация устройства должна производиться в соответствии с местным законодательством.

После окончания срока службы изделия его нельзя выбрасывать вместе с обычным бытовым мусором. Вместо этого оно подлежит сдаче на утилизацию в соответствующий пункт приема электрического и электронного оборудования для последующей переработки и утилизации в соответствии с федеральным или местным законодательством. Обеспечивая правильную утилизацию данного продукта, Вы помогаете сберечь природные ресурсы и предотвращаете ущерб для окружающей среды и здоровья людей, который возможен в случае ненадлежащего обращения. Более подробную информацию о пунктах приема и утилизации данного продукта можно получить в местных муниципальных органах или на предприятии по вывозу бытового мусора.

### **Правила хранения и транспортировки**

Изделие должно храниться в упаковке в отапливаемом помещении при температуре воздуха от +5 до +40 С и относительной влажности воздуха до 80%. В помещениях, где хранятся изделия, не должно быть паров кислот, щелочей и других химически активных веществ, пары или газы которых могут вызвать коррозию.

Изделие и носители данных в упаковке могут транспортироваться автомобильным, железнодорожным и авиационным (в герметизированных отсеках) видами транспорта на любое расстояние, при условии защиты их от грязи и атмосферных осадков. Транспортировка по железной дороге должна осуществляться в крытых вагонах, а при перевозке в открытых вагонах — в контейнерах. Размещение и крепление транспортной тары с упакованными изделиями в транспортных средствах должны обеспечивать ее устойчивое положение и не допускать перемещения во время транспортировки. При погрузке и разгрузке изделия должны строго выполняться требования манипуляционных знаков и надписей на упаковке.

#### **Возможные неисправности и способы их устранения**

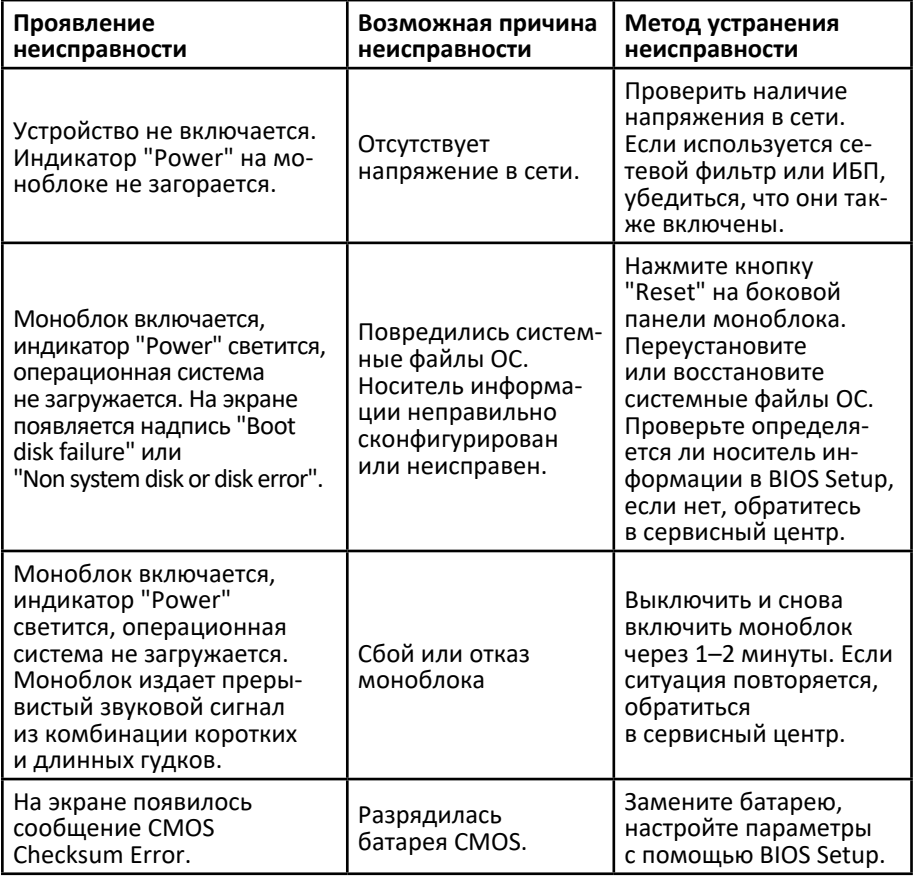

### **Дополнительная информация**

**Manufacturer:** Shenzhen Hailan Electronic CO., Ltd. Room 201, Building 02, No.A3, Fourth Industrial Zone, Heshuikou Community, Matian Street, Guangming District, Shenzhen, China **Изготовитель***:* Шэньчжэнь Хайлань Электроник КО., Лтд. Каб. 201, зд. 02, №А3, Четвертая промзона, Хэшуйкоу Комьюнити, ул. Матянь, р-н Гуанмин, г. Шэньчжэнь, Китай.

#### **Manufacturer's branch:** Shenzhen Hailan Electronic CO., Ltd.

4/F, #2 Plant, Anda Industrial Park, Chongqing Rd, Heping Community, Fuyong St, Baoan Dist, Shenzhen, China

**Филиал изготовителя:** Шэньчжэнь Хайлань Электроник КО., Лтд. 4/F, завод №2, промпарк Аньда, шоссе Чунцин, комьюнити Хэпин, ул. Фуюн, р-н Баоань, г. Шэньчжэнь, Китай.

Импортер в России/уполномоченное изготовителем лицо: ООО «Атлас» 690068, Россия, Приморский край, г. Владивосток, проспект 100-летия Владивостока, дом 155, корпус 3, офис 5.

Адрес электронной почты: atlas.llc@ya.ru.

#### Сделано в Китае.

Товар соответствует требованиям технического регламента Таможенного союза:

- ТР ТС 004/2011 «О безопасности низковольтного оборудования»;
- ТР ТС 020/2011 «Электромагнитная совместимость технических средств».

Товар соответствует требованиям технического регламента Евразийского экономического союза ТР ЕАЭС 037/2016 «Об ограничении применения опасных веществ в изделиях электротехники и радиоэлектроники».

Спецификации, информация о продукте и его функционал могут быть изменены без предварительного уведомления пользователя.

Фактический интерфейс устройства может отличаться от представленного в данном руководстве.

Адрес в интернете: www.dexp.club.

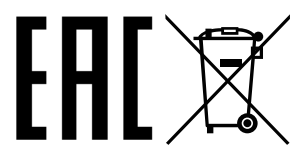

### **Гарантийный талон**

**SN/IMEI:** 

#### **Дата постановки на гарантию:**

Производитель гарантирует бесперебойную работу устройства в течение всего гарантийного срока, а также отсутствие дефектов в материалах и сборке. Гарантийный период исчисляется с момента приобретения изделия и распространяется только на новые продукты.

В гарантийное обслуживание входит бесплатный ремонт или замена элементов, вышедших из строя не по вине потребителя в течение гарантийного срока при условии эксплуатации изделия согласно руководству пользователя. Ремонт или замена элементов производится на территории уполномоченных сервисных центров.

Срок гарантии: 2 года. Срок эксплуатации: 4 года.

Актуальный список сервисных центров по адресу: https://www.dns-shop.ru/service-center/

**Гарантийные обязательства и бесплатное сервисное обслуживание не распространяются на перечисленные ниже принадлежности, входящие в комплектность товара, если их замена не связана с разборкой изделия:**

- Элементы питания (батарейки) для ПДУ (Пульт дистанционного управления).
- Соединительные кабели, антенны и переходники для них, наушники, микрофоны, устройства «HANDS-FREE»; носители информации различных типов, программное обеспечение (ПО) и драйверы, поставляемые в комплекте (включая, но не ограничиваясь ПО, предустановленным на накопитель на жестких магнитных дисках изделия), внешние устройства ввода-вывода и манипуляторы.
- Чехлы, сумки, ремни, шнуры для переноски, монтажные приспособления, инструменты, документацию, прилагаемую к изделию.
- Расходные материалы и детали, подвергающиеся естественному износу.

#### **Производитель не несёт гарантийных обязательств в следующих случаях:**

- Истек Гарантийный срок.
- Если изделие, предназначенное для личных (бытовых, семейных) нужд, использовалось для осуществления предпринимательской деятельности, а также в иных целях, не соответствующих его прямому назначению.
- Производитель не несет ответственности за возможный материальный, моральный и иной вред, понесенный владельцем изделия и/или третьими лицами, вследствие нарушения требований руководства пользователя при использовании, не соблюдения рекомендаций по установке и обслуживанию изделия, правил подключения (короткие замыкания, возникшие также в результате воздействия несоответствующего сетевого напряжения, как на само изделие, так и на изделия, сопряженные с ним), хранении и транспортировки изделия.
- Все случаи механического повреждения: сколы, трещины, деформации, следы ударов, вмятины, замятия и др., полученные в процессе эксплуатации изделия.
- Имеются следы сторонней модификации, несанкционированного ремонта лицами, не уполномоченными для проведения таких работ. Если дефект вызван изменением конструкции или схемы изделия, подключением внешних устройств, не предусмотренных Производителем, использованием устройства, не имеющего сертификата соответствия согласно законодательству Российской Федерации.
- Если дефект изделия вызван действием непреодолимой силы (природных стихий, пожаров, наводнений, землетрясений, бытовых факторов и прочих ситуаций, не зависящих от Производителя), либо действиями третьих лиц, которые Производитель не мог предвидеть.
- Дефект вызван попаданием внутрь изделия посторонних предметов, инородных тел, веществ, жидкостей, насекомых или животных, воздействием агрессивных сред, высокой влажности, высоких температур, которые привели к полному или частичному выходу из строя изделия.
- Отсутствует или не соответствует идентификация изделия (серийный номер). Если повреждения (недостатки) вызваны воздействием вредоносного программного обеспечения; установкой, сменой или удалением паролей (кодов), приведшим к отсутствию доступа к программным ресурсам изделия, без возможности их сброса/восстановления, ввиду отсутствия предоставления данной услуги поставщиком ПО.
- Если дефекты работы вызваны несоответствием стандартам или техническим регламентам питающих, кабельных, телекоммуникационных сетей, мощности радиосигнала, в том числе из-за особенностей рельефа и других подобных внешних факторов, использования изделия на границе или вне зоны действия сети.
- Если повреждения вызваны использованием нестандартных (неоригинальных) и/или некачественных (поврежденных) расходных материалов, принадлежностей, запасных частей, элементов питания, носителей информации различных типов (включая, CD, DVD диски, карты памяти, SIM карты, картриджи).
- Если недостатки вызваны получением, установкой и использованием несовместимого контента (мелодии, графика, видео и другие файлы, приложения Java и подобные им программы).
- На ущерб, причиненный другому оборудованию, работающему в сопряжении с данным изделием.

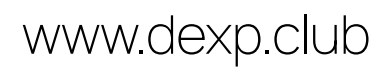